## **Login to FINDMESPOT**

Click the  $\leq$ <sup>Share</sup> button

Click – Create a Shared Page

Shared Page Name – only create a shared page for each year eg. 2015 Select the fields you want people following you to see. Share Message Detail – YES Tick - Notify family & friends, then enter **YOUR EMAIL ADDRESS** Click - SEND

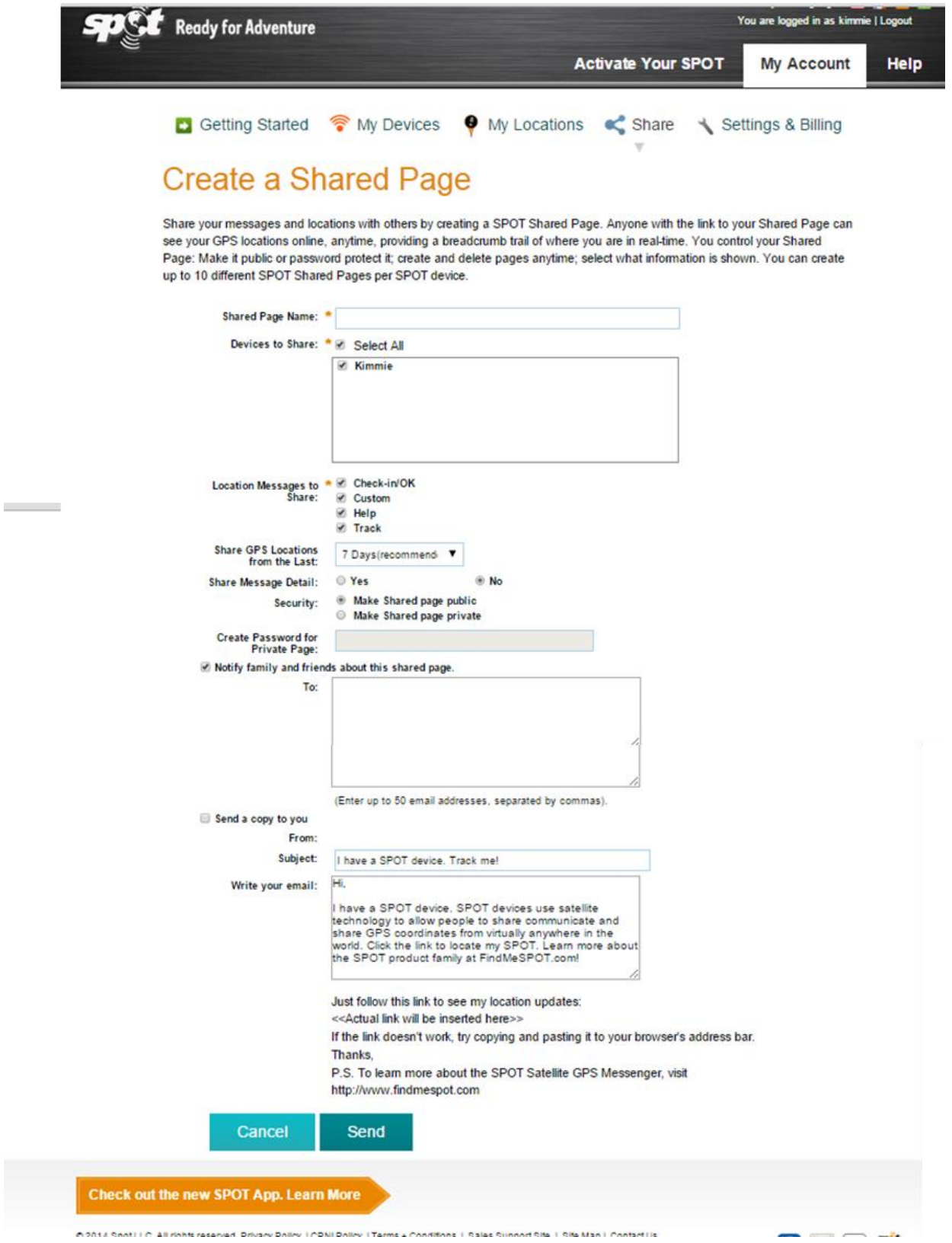

## **Setup FINDMESPOT & Spotwalla links**

The following message will appear.

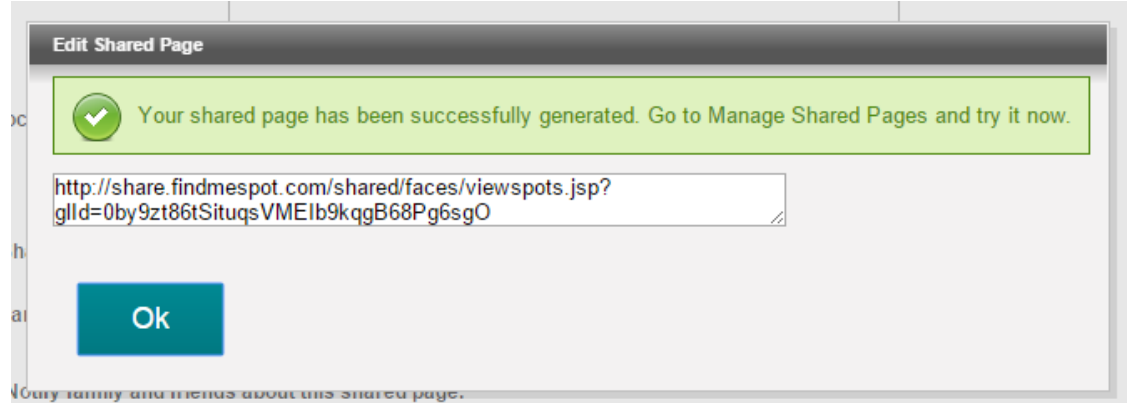

Copy the link (but **do not** click OK just yet)

# **Login to SPOTWALLA**

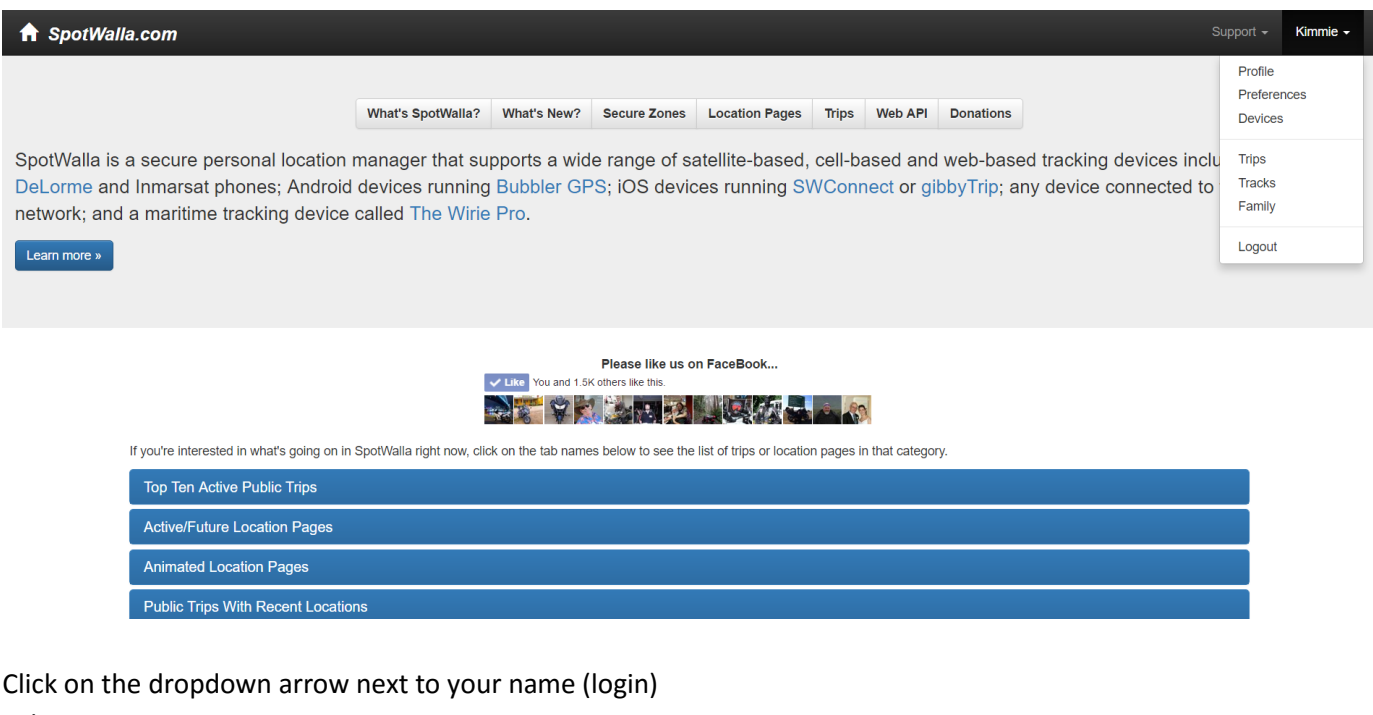

### Select Trips

Click – Create a Trip

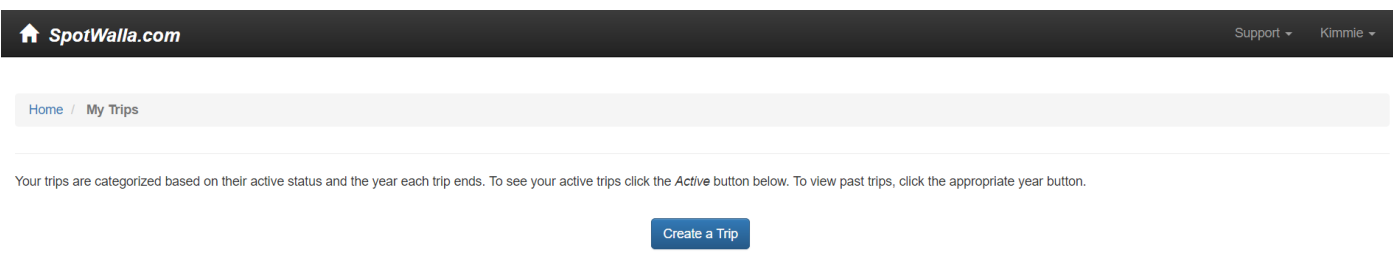

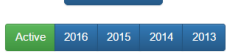

Enter the name of the trip Description: enter the name of the trip Enter the Start Date & Time Enter the End Date & Time

Click -

Create

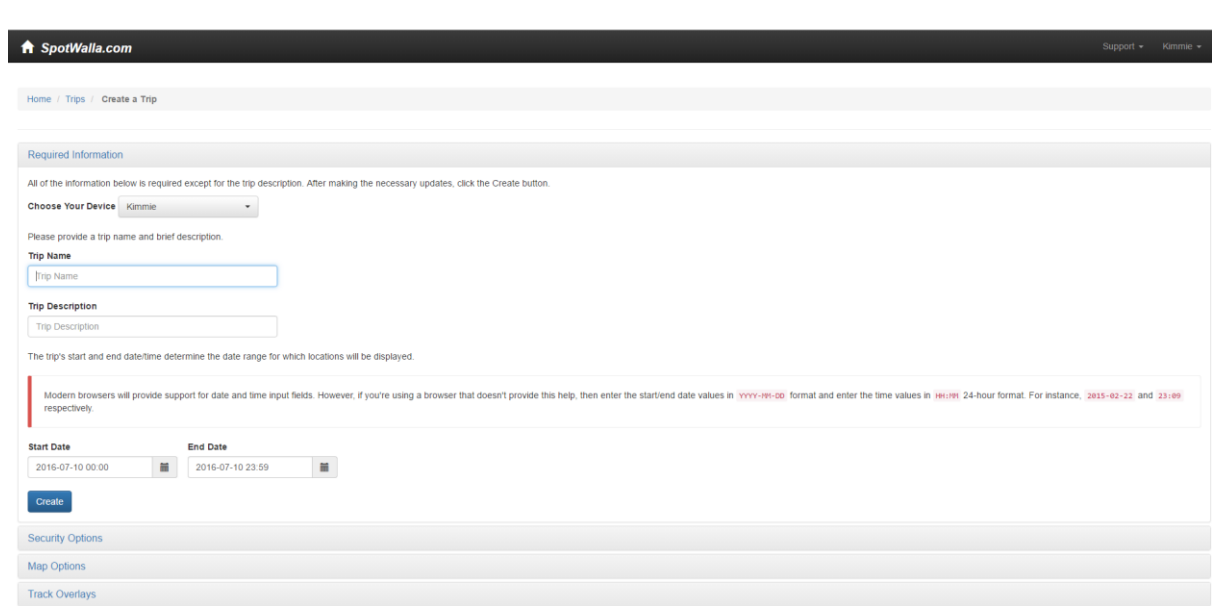

#### **SECURITY OPTIONS**

Ensure the Security options are as per below

- $\checkmark$  Apply the device's secure zones to this trip
- $\checkmark$  Do you want the world to be able to download the trip's location data

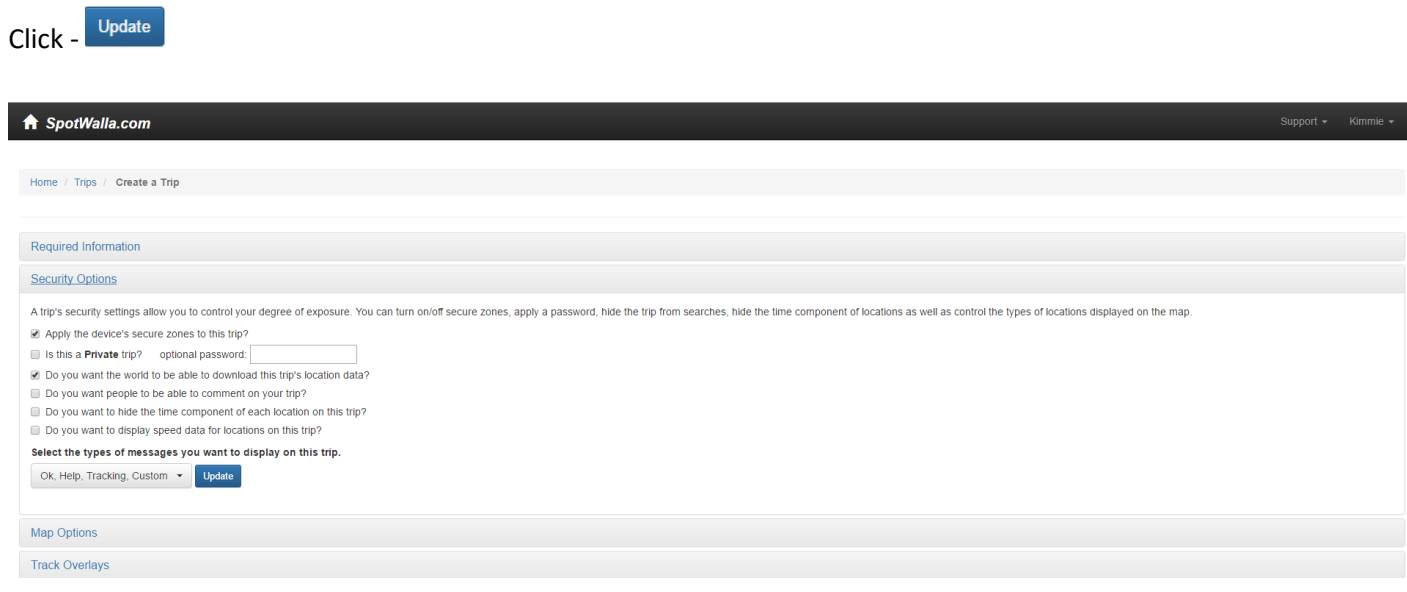

#### **MAP OPTIONS**

Ensure the icons are ticked as below.

- Motorcyclist
- Select your preferred either "Numbered Icon" or "Dot"
- $\checkmark$  Do you want to draw a line from one location to the next?

#### Map type - NORMAL

In the **EXTERNAL URL** field – paste the link you copied from **FINDMESPOT** above.

Update Click -

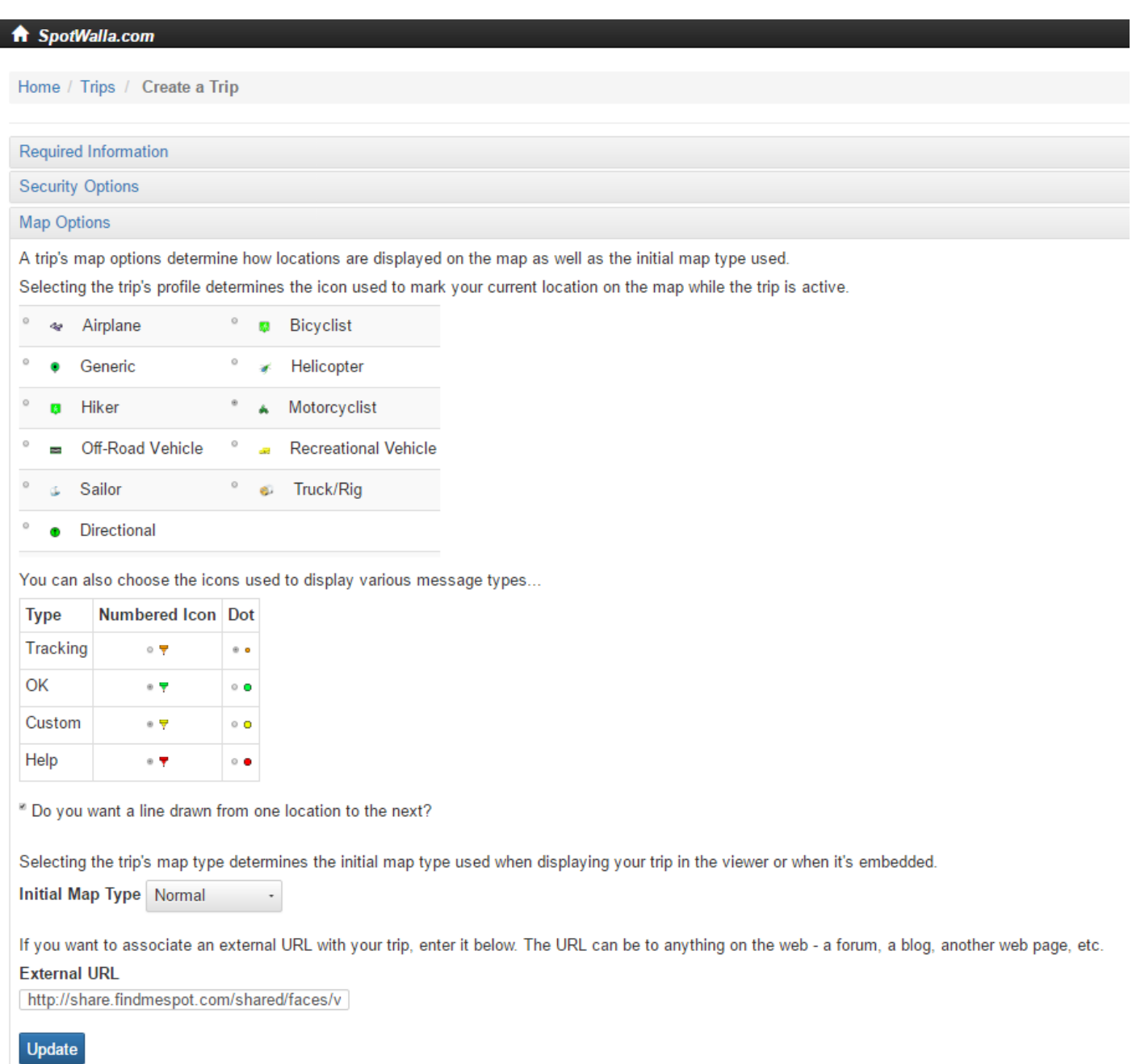

**Track Overlays** 

**NOTE:** it is recommended that you create a FINDMESPOT Shared Page for each year in total only (eg. 2015 & 2016 etc), however create a NEW SPOTWALLA trip for each adventure using the original FINDMESPOT link created for that year.

When you have created your new trip in SPOTWALLA, click on the drop down arrow and then click "Trip Links"

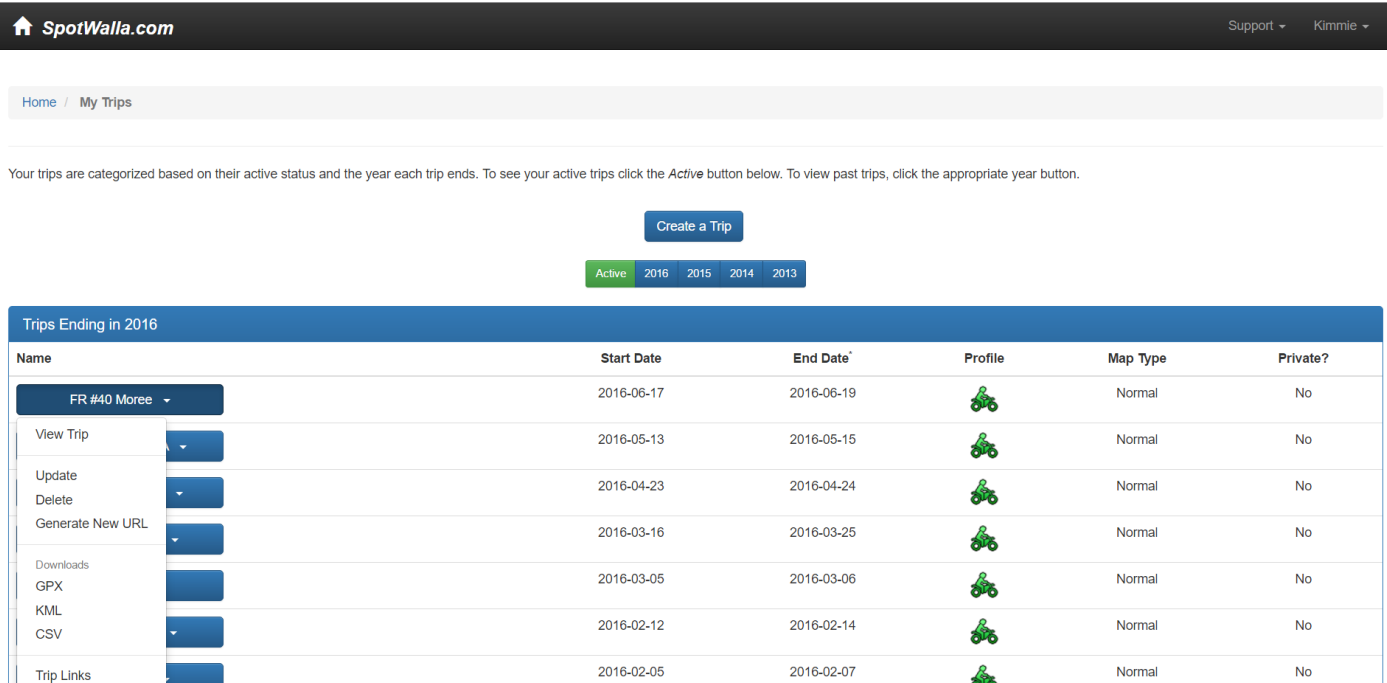

#### Copy the link from Family & Friends

Close Click -

Paste that link on a forum or email to a friend(s) and if all went well, they will be watching you travel around the countryside.

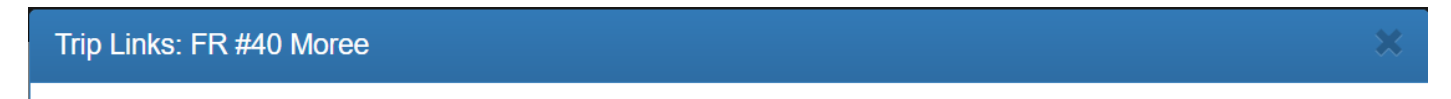

Click inside any of the boxes below to highlight the desired link. Then use the keyboard or mouse to copy the link to the clipboard.

## **Family & Friends**

This link is good for sharing with family and friends.

https://spotwalla.com/tripViewer.php?id=11298575fdee112051

# Embedding

In addition to the above links, you can use this one to embed your trip into a webpage or forum post or wherever.

https://spotwalla.com/embed.php?id=11298575fdee112051&scale=on&zoom=default&refresh=no

Close

#### **IMPORTANT NOTE:**

You must also UPDATE your Spotwalla "Devices" details with the **new Findmespot** link you have created for the New Year.

From the dropdown arrow next to your name select DEVICES

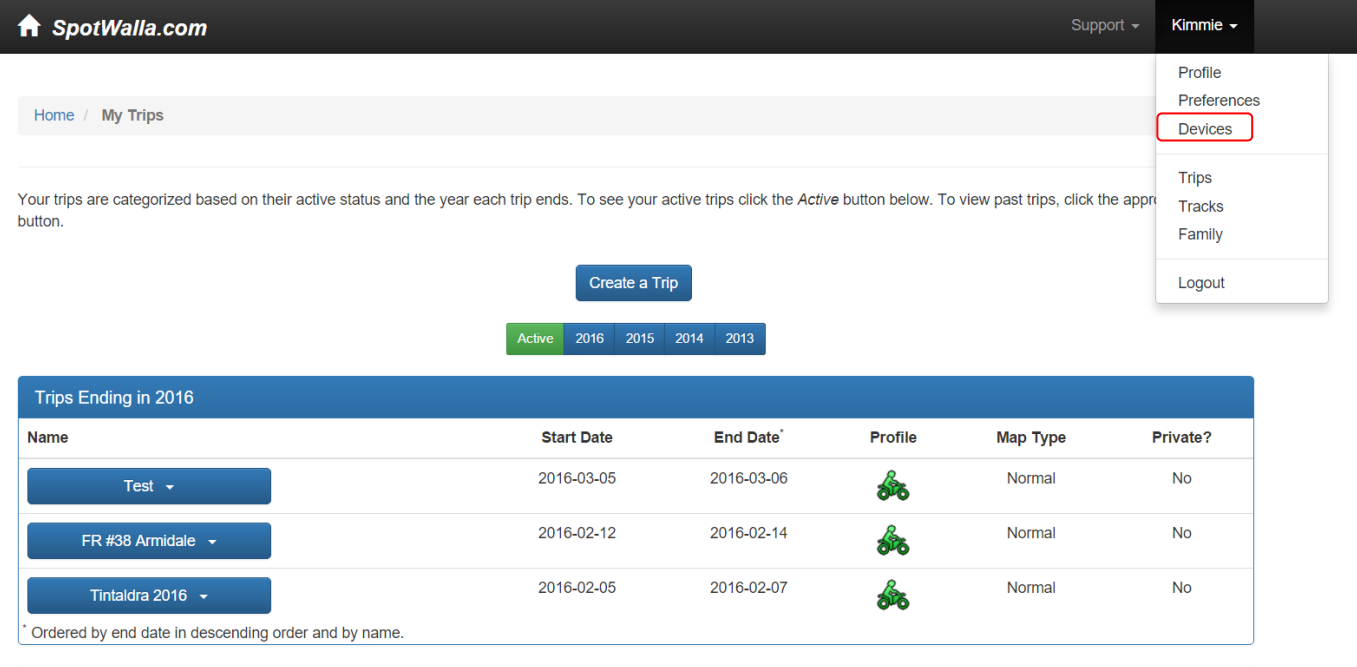

© 2015 SpotWalla Systems, Inc.

## Select the device name to update eg: Kimmie From the dropdown arrow select UPDATE

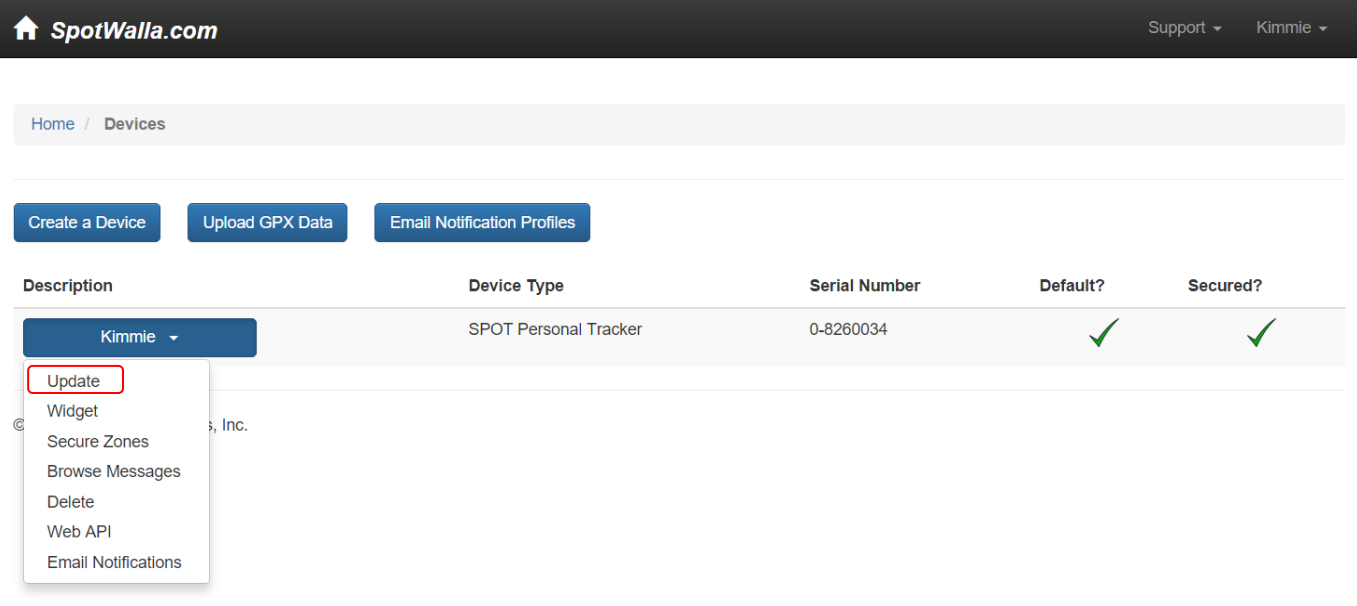

#### Paste the **Findmespot** link for the New Year into the SPOT Shared Page space.

#### Click UPDATE.

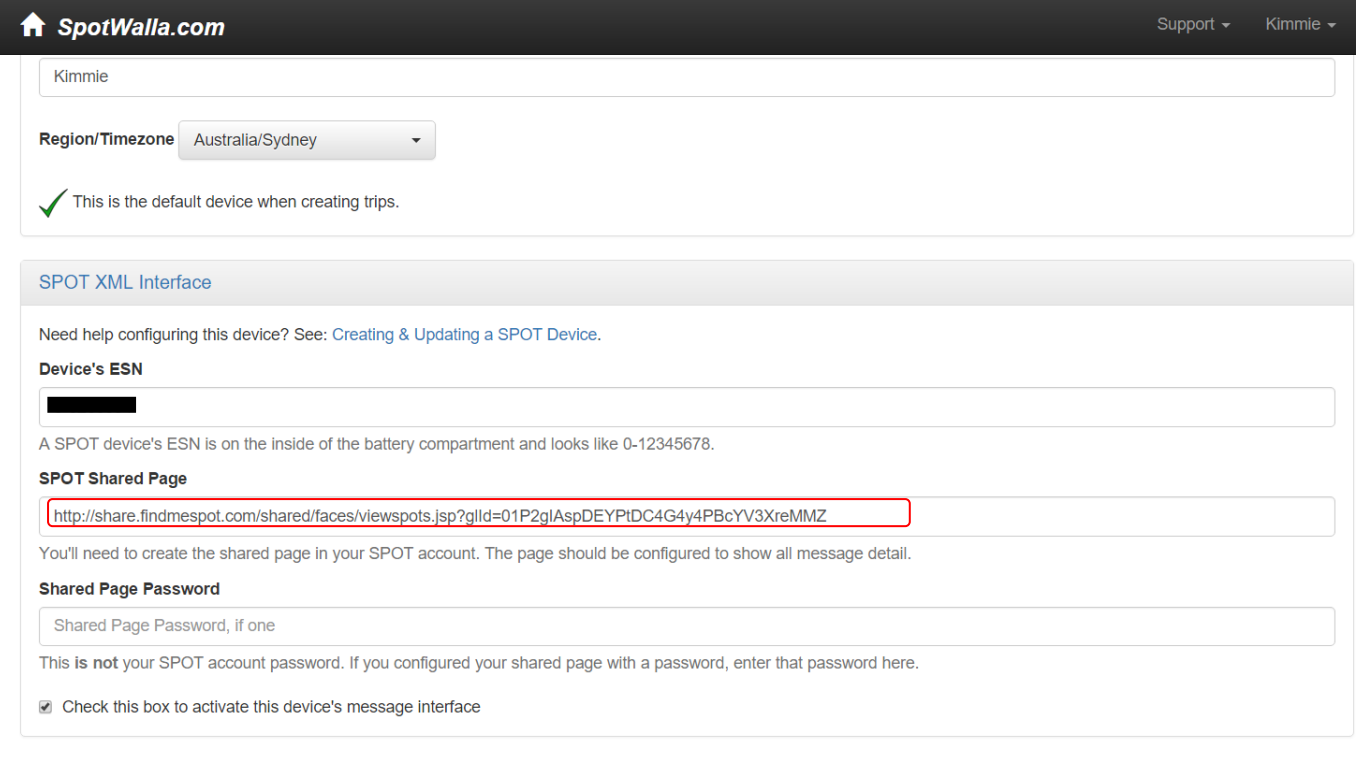

@ 2015 SnotWalla Systems Inc.

Update Cancel

Hopefully this has helped you and you have successfully created and setup both your FINDMESPOT & SPOTWALLA.

Kimmie